お客様 各 位

平成 24 年 1 月 26 日 クオリカ株式会社 アトムズキューブ室

# AToMsQube 新機能リリースのご案内

拝啓 皆様におかれまししては、ますますご健勝のこととお慶び申し上げます。 日頃より、弊社製品をお引き立ていただき厚くお礼申し上げます。 さて、このたび AToMsQube では、お客様の利便性向上のため、以下の新機能を1月23日、 及び1月29日に公開させていただきましたので、ご案内させていただきます。

### 1.出荷予定表 (1 月 23 日より)

出荷予定表が出力可能となりました。

得意先、出荷先、品目毎の直近の出荷予定を、得意先別に帳票、及び CSV データとして 出力することが可能です。

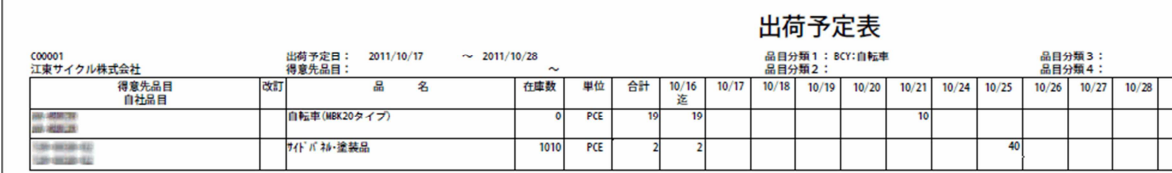

※ 出荷売上管理メニューから御利用いただけます。

※ 御利用に際して、ユーザーへ SA110\_01「出荷売上 出荷予定表発行更新権限」の 権限付与が必要です。

## 2. コマツ受付情報に基づいた出荷実績の登録(1月23日より)

コマツ受付情報に基づいた出荷実績の登録が可能となりました。 コマツ (日本) の EDI データ "40"(受付情報) を取込んでいることが前提となります。

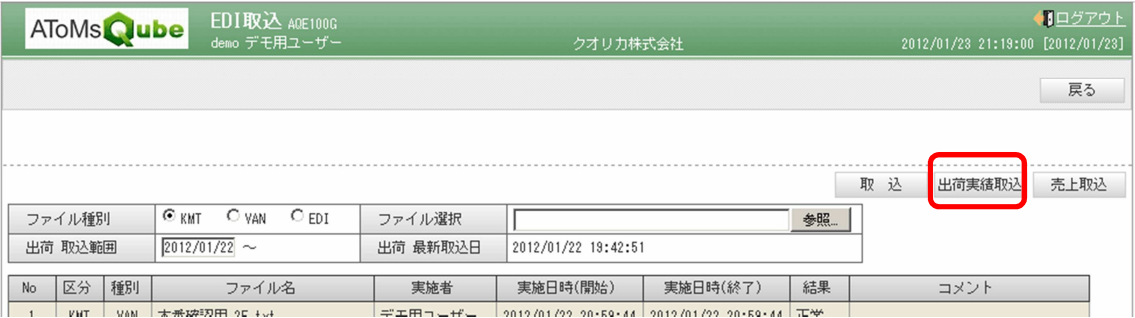

<登録手順>

- ① 従来の手順で、EDI ファイル(受付情報)の取込処理を行います。
- ② 「出荷 取込範囲」に取込開始日を入力し、〔出荷実績登録〕ボタンを押下すると、 受付情報に基づいて AToMsQube に出荷実績が登録されます。
- 注)「出荷 取込範囲」に入力された日付以降で、AToMsQube に取込まれた受付情報が 処理対象となります。
- 注)本機能の利用に際しては、担当(下記アトムズキューブ室)まで御一報を頂けます ようお願いします。

#### 3.コマツ納入纏め課題対応(1 月 29 日より)

複数の受注オーダーにおいて同一品番、同一納期であった場合、コマツからの納品書情報 が1つにまとめられる場合があります。(荷姿まとめ) 荷姿まとめの納品書 No による出荷報告入力を行うと、出荷実績が登録出来ないという課 題がありました。

今回の改善により、荷姿まとめの出荷実績も登録出来るようになっております。

弊社は、皆様へのサービスを一層向上させるべく、今後もバージョンアップを進めてまいりま す。何卒、弊社製品を末永くご愛顧を賜りますよう心よりお願いたします。

#### 敬 具

記

AToMsQube ヘルプデスク窓口 TEL 0285-26-5013(受付時間:平日 8:00~17:00)

クオリカ株式会社 アトムズキューブ室

〒160-0023

東京都新宿区西新宿 8-17-1 住友不動産新宿グランドタワー23F TEL(代表)03-5937-0740、(営業)03-5937-0741